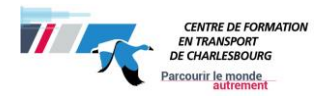

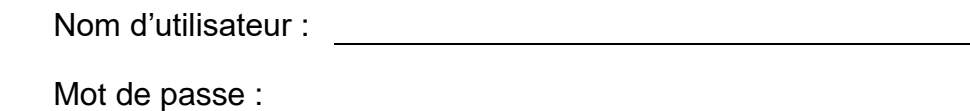

# **Gestion Intégrée des Stages et Emplois (GISE)**

**Élève**

Le Centre de formation en transport de Charlesbourg (**CFTC**) offre un service en ligne de gestion de stages tant au niveau des élèves que des compagnies. Ce site vous permet de gérer vos informations facilement à partir de n'importe quelle plateforme avec un navigateur (dernière version) et un accès sans-fil.

#### **MARCHE À SUIVRE :**

- 1. L'élève **doit** faire compléter la confirmation GISE à l'endroit que vous voulez suivre votre stage
- 2. Il **remet** la confirmation GISE dûment complétée à son enseignant
- 3. La personne responsable au CFTC procèdera à la création du stage dans GISE;
- 4. L'enseignant **autorise** le stage de l'élève;
- 5. L'élève **s'assure** de remplir tous les documents nécessaires pour l'obtention de son diplôme.

## **IMPORTANT**

**Les assurances du CFTC ne couvriront aucun dommage causé par les élèves (ou tout autre usager de la route) qui n'ont pas l'autorisation d'être en stage. Cette autorisation est en vigueur lorsque la case « stage autorisé par le CFTC » est cochée dans le tableau des stages. Vous devrez vous assurer que le travail du stagiaire soit fait en présence du surveillant de stage en entreprise ou son représentant.**

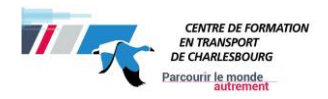

# **1. Premier accès au logiciel**

- 1. Cliquez sur le lien suivant : [https://www.gise-cftc.net/portailgise;](https://www.gise-cftc.net/portailgise)
- 2. Cliquez sur « **Votre compte** » ;
- 3. Utilisez « Utilisateur » c'est votre numéro de fiche F12345 et le « Mot de passe » c'est votre code permanent et ils sont fournis par le **CFTC** en début de formation (SVP respecter les majuscules). Ces codes se trouvent également sur votre carte étudiante.

**IMPORTANT** : Si vous entrez le mauvais mot de passe **3 fois de suite**, votre accès sera verrouillé. Vous devrez suivre les étapes du point B de la page 4 de ce document.

#### **2. Quels documents à remplir (pendant et après le stage) ?**

Assurez-vous que les cinq (5) documents suivants sont dûment remplis sur GISE pour l'évaluation du stage. C'est obligatoire pour l'obtention du diplôme. Vous avez **dix (10) jours** après la dernière journée de stage pour finaliser les documents de stages, sinon vous serez en échec.

Documents à remplir :

- a) Cahier du stagiaire ;
- b) Rapport de stage ;
- c) Grille d'autoévaluation **;**
- d) CNESST ;

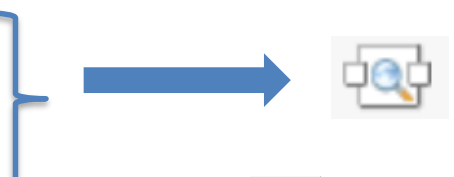

- e) Registre détaillé (à remplir tous les jours) **obligatoire** :
- f) Confirmation du stage (il n'y a rien à remplir dans ce document).

## **3. Comment remplir le registre détaillé ?**

- 1. Cliquez sur l'onglet « mes stages » ;
- 2. Cliquez sur  $\Theta$  dans votre tableau ;
- 3. Cliquez sur « **Ajouter** » ;
- 4. Remplissez tous les champs ;
- 5. Cliquez sur « **Sauvegarder** ».

**Registre détaillé** : Pour entrer les décimales concernant les heures, utilisez la virgule et non le point (ex. : 8,15 et non 8.15). Vous devez entrer vos heures en minutes (ex. : 30 minutes =  $0,30$ ). Si vous faites une erreur, vous pouvez effacer la ligne en appuyant sur le « X » au bout du tableau.

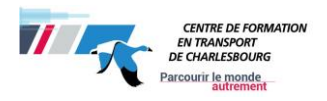

## **4. Comment remplir le cahier du stagiaire, le rapport de stage et la grille d'autoévaluation ?**

- 1. Cliquez sur l'onglet « **mes stages** » ;
- 2. Cliquez sur  $\frac{1}{2}$  pour accéder aux documents.
- 3. Cliquez sur « **Afficher** » au bout du document que vous voulez remplir.
- 4. Cliquez sur « **Modifier** ».
- 5. Répondez aux questions. Si vous n'avez pas de réponse pour une question, inscrivez une lettre (un « W » par exemple).
- 6. Cliquez sur le 1er bouton « **Sauvegarder** ».
- **Note : L'évaluation du module 10 débute dès la 1re théorie sur les stages.**

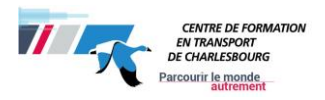

# **QUESTIONS**

#### **A. Comment modifier le mot de passe**

- 1. Cliquez sur « **Changer le mot de passe** » ;
- 2. Entrez votre nom d'utilisateur et votre mot de passe ;
- 3. Cliquez sur « **Modifier mot de passe** » ;
- 4. Entrez votre nouveau mot de passe dans les cases à gauche, deux fois pour confirmer ;
- 5. Cliquez sur « **Log in** ».

**IMPORTANT** : Votre mot de passe doit contenir au moins huit (8) caractères dont une lettre majuscule et un chiffre. Par contre, si vous entrez le mauvais mot de passe 3 fois de suite, votre accès sera verrouillé. Vous devrez suivre les étapes ci-après.

#### **B. Comment récupérer le nom d'utilisateur ou le mot de passe ?**

- 1. Cliquez sur « **Votre compte** » ;
- 2. Cliquez sur « **Mot de passe perdu / verrouillé** » ;
- 3. Entrez votre adresse de courriel ;
- 4. Cliquez sur « **Envoyer** ».

Vous recevrez un courriel avec un nouveau mot de passe.

#### **C. Comment faire reconnaitre un stage rémunéré (emploi) ?**

L'élève doit suivre les même étapes qu'un élève qui fait un stage non-rémunéré. Il doit s'assurer que la compagnie est inscrite dans le système GISE et il doit remplir les mêmes documents dans le délai prescrit.

#### **D. Quel sont les documents qu'un élève doit remettre à la compagnie lors de la recherche de stage ?**

Les étudiants doivent remettre les documents suivants :

- A) **Stage d'intégration en milieu de travail (document pour l'employeur)**. **Vous devez** préalablement remplir la section au bas de page ;
- B) **Confirmation GISE,** une fois complétée, l'élève doit le remettre à son responsable de stage.

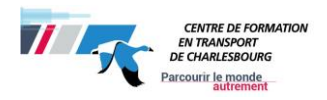

# **Informations importantes**

- **Assurances du CFTC :** elles ne couvriront aucun dommage causé par les élèves (ou tout autre usagers de la route) qui n'ont pas l'autorisation d'être en stage. Cette autorisation est en vigueur lorsque la case « **Stage autorisé par le CFTC** » est cochée dans le tableau des stages. Vous devrez vous assurer que votre travail soit fait en présence du surveillant de stage en entreprise ou son représentant.
- **Attestation de réussite** : lorsque vous aurez complété et réussi votre formation, vous pourrez l'obtenir à l'aide de votre numéro de fiche et votre code permanent au lien suivant: http://www.education.gouv.gc.ca/accueil/. Pour ce faire, sélectionnez « Services en ligne », « Dossier scolaire de l'élève en ligne » puis « Créer un compte ».
- **Délai pour effectuer un stage** : En fin de programme, deux semaines sont réservées au stage. Vous devez avoir trouvé un stage avant la fin de ces deux semaines.
	- Si vous n'avez pas trouvé de stage avant la date butoir, vous obtiendrez un « Échec ». Si vous désirez obtenir votre diplôme, vous devez vous trouver un stage dans un délai de moins de trois ans après la fin de votre formation. Vous devrez contacter Mme Véronique Bradley au poste 3436 ou par courriel à l'adresse suivante : [veronique.bradley@csdps.qc.ca.](mailto:veronique.bradley@csdps.qc.ca)
	- Si le délai est de plus de trois ans après la fin de votre formation, vous devez remplir à nouveau une demande d'admission et fournir les documents nécessaires.
- **Stage rémunéré** : l'élève rémunéré (payé) pendant le stage est considéré comme un employé de l'entreprise. Les assurances et le certificat de CNESST ne s'appliquent pas à l'élève. Les heures effectuées seront reconnues comme un stage.
- **Suivi des élèves** : votre enseignant communiquera avec vous, au besoin, par le courriel du centre où vous trouverez également les documents utiles (assurances, CNESST, etc…).

# **Aide et informations**

#### **Danyèle Girard, secrétaire**

Centre de formation en transport de Charlesbourg (*CFTC*) Téléphone : 418 634-5580 poste 3500

Télécopieur : 418 849-0290

Courriel : [danyele.girard@csdps.qc.ca](mailto:danyele.girard@csdps.qc.ca)